## **Si vous appelez Aesop**

Pour réviser ou modifier vos informations personnelles, appuyez sur

de vos nom et titre, appuyez sur

Pour changer votre NIP, appuyez sur

Pour changer votre numéro de téléphone, appuyez sur

Pour retourner au menu précédent,

appuyez sur

## **Veuillez prendre note**

Si Aesop vous le demande, vous devez enregistrer votre voix.

votre nom et de votre titre :

Nom (prénom et nom de famille)

Titre (niveau de classe et/ou matière enseignée)

Vous pouvez déclarer une absence, par téléphone,

Dans le menu de révision, si un suppléant a déjà accepté de vous remplacer, Aesop vous fait entendre son nom.

Si vous travaillez dans plusieurs écoles différentes, consultez le Guide des employés sur le Web pour des instructions détaillées.

**1.800.942.3767**

## **1.800.942.3767**

## **Découvrez comment**

Déclarer une absence par téléphone

Réviser les absences à venir

Personnaliser le système téléphonique

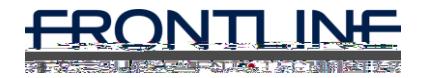

**www.aesopeducation.com**